# Oracle® Banking APIs Alert Configuration Developer Guide

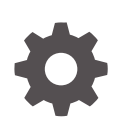

Patchset Release 22.2.4.0.0 G10113-01 June 2024

**ORACLE** 

Oracle Banking APIs Alert Configuration Developer Guide, Patchset Release 22.2.4.0.0

G10113-01

Copyright © 2006, 2024, Oracle and/or its affiliates.

This software and related documentation are provided under a license agreement containing restrictions on use and disclosure and are protected by intellectual property laws. Except as expressly permitted in your license agreement or allowed by law, you may not use, copy, reproduce, translate, broadcast, modify, license, transmit, distribute, exhibit, perform, publish, or display any part, in any form, or by any means. Reverse engineering, disassembly, or decompilation of this software, unless required by law for interoperability, is prohibited.

The information contained herein is subject to change without notice and is not warranted to be error-free. If you find any errors, please report them to us in writing.

If this is software, software documentation, data (as defined in the Federal Acquisition Regulation), or related documentation that is delivered to the U.S. Government or anyone licensing it on behalf of the U.S. Government, then the following notice is applicable:

U.S. GOVERNMENT END USERS: Oracle programs (including any operating system, integrated software, any programs embedded, installed, or activated on delivered hardware, and modifications of such programs) and Oracle computer documentation or other Oracle data delivered to or accessed by U.S. Government end users are "commercial computer software," "commercial computer software documentation," or "limited rights data" pursuant to the applicable Federal Acquisition Regulation and agency-specific supplemental regulations. As such, the use, reproduction, duplication, release, display, disclosure, modification, preparation of derivative works, and/or adaptation of i) Oracle programs (including any operating system, integrated software, any programs embedded, installed, or activated on delivered hardware, and modifications of such programs), ii) Oracle computer documentation and/or iii) other Oracle data, is subject to the rights and limitations specified in the license contained in the applicable contract. The terms governing the U.S. Government's use of Oracle cloud services are defined by the applicable contract for such services. No other rights are granted to the U.S. Government.

This software or hardware is developed for general use in a variety of information management applications. It is not developed or intended for use in any inherently dangerous applications, including applications that may create a risk of personal injury. If you use this software or hardware in dangerous applications, then you shall be responsible to take all appropriate fail-safe, backup, redundancy, and other measures to ensure its safe use. Oracle Corporation and its affiliates disclaim any liability for any damages caused by use of this software or hardware in dangerous applications.

Oracle®, Java, MySQL, and NetSuite are registered trademarks of Oracle and/or its affiliates. Other names may be trademarks of their respective owners.

Intel and Intel Inside are trademarks or registered trademarks of Intel Corporation. All SPARC trademarks are used under license and are trademarks or registered trademarks of SPARC International, Inc. AMD, Epyc, and the AMD logo are trademarks or registered trademarks of Advanced Micro Devices. UNIX is a registered trademark of The Open Group.

This software or hardware and documentation may provide access to or information about content, products, and services from third parties. Oracle Corporation and its affiliates are not responsible for and expressly disclaim all warranties of any kind with respect to third-party content, products, and services unless otherwise set forth in an applicable agreement between you and Oracle. Oracle Corporation and its affiliates will not be responsible for any loss, costs, or damages incurred due to your access to or use of third-party content, products, or services, except as set forth in an applicable agreement between you and Oracle.

# **Contents**

#### [Preface](#page-3-0)

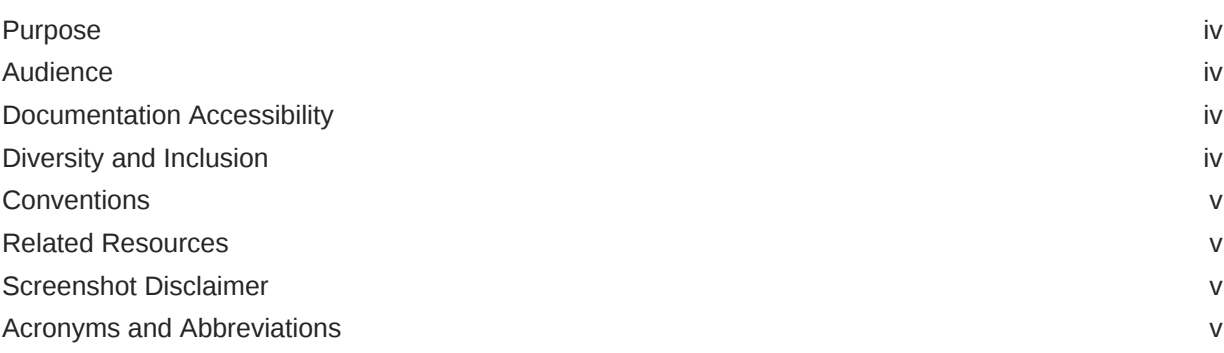

### 1 [Context](#page-5-0)

### 2 [Database Configurations](#page-6-0)

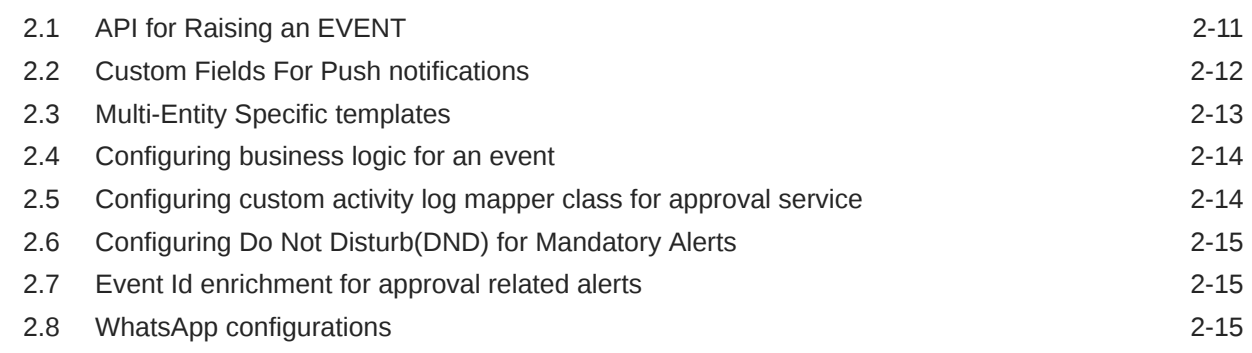

### 3 [Actionable Alerts](#page-24-0)

### 4 [List of Topics](#page-27-0)

### [Index](#page-28-0)

# <span id="page-3-0"></span>Preface

- **Purpose**
- **Audience**
- Documentation Accessibility
- Diversity and Inclusion
- **[Conventions](#page-4-0)**
- [Related Resources](#page-4-0)
- [Screenshot Disclaimer](#page-4-0)
- [Acronyms and Abbreviations](#page-4-0)

### Purpose

This guide is designed to help acquaint you with the Oracle Banking APIs application. This guide provides answers to specific features and procedures that the user need to be aware of the module to function successfully.

### Audience

This document is intended for the following audience:

- **Customers**
- **Partners**

### Documentation Accessibility

For information about Oracle's commitment to accessibility, visit the Oracle Accessibility Program website at [http://www.oracle.com/pls/topic/lookup?ctx=acc&id=docacc.](http://www.oracle.com/pls/topic/lookup?ctx=acc&id=docacc)

#### **Access to Oracle Support**

Oracle customer access to and use of Oracle support services will be pursuant to the terms and conditions specified in their Oracle order for the applicable services.

### Diversity and Inclusion

Oracle is fully committed to diversity and inclusion. Oracle respects and values having a diverse workforce that increases thought leadership and innovation. As part of our initiative to build a more inclusive culture that positively impacts our employees, customers, and partners, we are working to remove insensitive terms from our products and documentation. We are also mindful of the necessity to maintain compatibility with our customers' existing technologies and

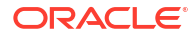

the need to ensure continuity of service as Oracle's offerings and industry standards evolve. Because of these technical constraints, our effort to remove insensitive terms is ongoing and will take time and external cooperation.

### <span id="page-4-0"></span>**Conventions**

The following text conventions are used in this document:

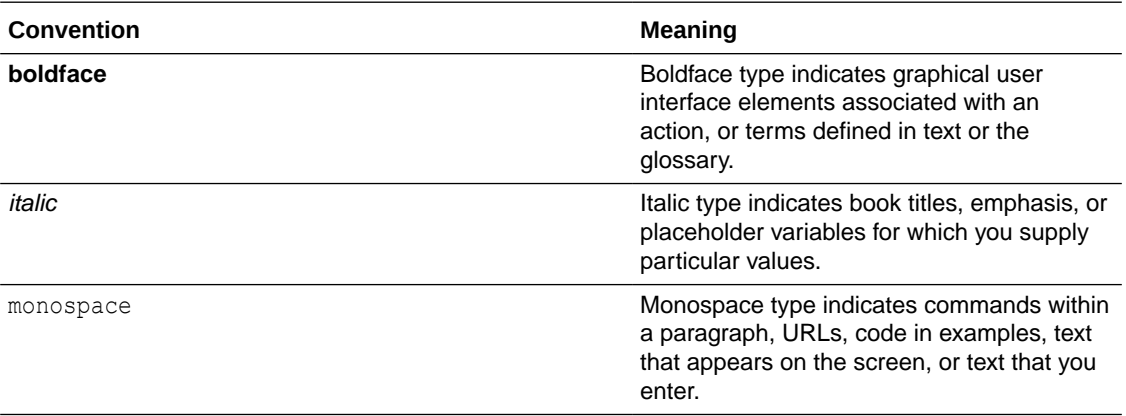

### Related Resources

For more information on any related features, refer to the following documents:

• Oracle Banking APIs Installation Manuals

### Screenshot Disclaimer

Personal information used in the interface or documents is dummy and does not exist in the real world. It is only for reference purposes.

### Acronyms and Abbreviations

The list of the acronyms and abbreviations used in this guide are as follows:

#### **Table 1 Acronyms and Abbreviations**

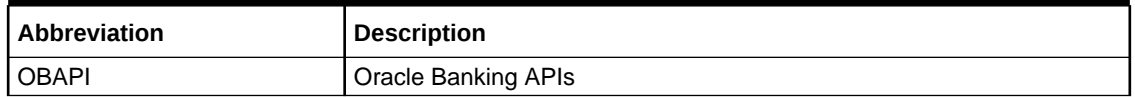

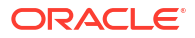

# <span id="page-5-0"></span>1 **Context**

This alert configuration contains step to configure alerts for any event in the system. Alerts are configured against the pre configured activity event .Any alert is identified by 3 properties as follows:

**1.** Activity Id: An identifier for the activity being performed .It is the combination of the fully qualified name for the class and the method name. E.g. - Request fund activity in the Wallet.

The activity id would be **com.ofss.digx.app.wallet.service.core. Wallet.requestFunds**

**2.** Event Id: An identifier for the event occurred while performing the activity. An activity can have multiple events. It should start from the module name followed by the logical name for the event.

E.g. – Request fund success is an event in the wallet module.

The Event Id can be WA\_REQUEST\_FUNDS\_SUCCESS

- **3.** Action Id: An identifier for the action to be executed during event processing .The action can be of 3 types.
	- **a.** Alerts: Raise a message alert for the specified destination type like EMAIL, SMS etc. This is the default action performed while alerts processing.
	- **b.** Notifications: The notifications to be generated for the dashboard etc.
	- **c.** Business Logic: Any business Logic to be performed while alerts processing.

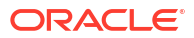

# <span id="page-6-0"></span>2 Database Configurations

All the configurations are explained with respect to Wallets request fund activity.

**1.** The Activity entry is added in the **DIGX\_EP\_ACT\_B** table.

```
Insert into digx ep act b
   (COD_ACT_ID,
   \begin{array}{ll} \texttt{\^TXT}\_\texttt{ACT}\_\texttt{NAME}, \\ \texttt{\^TXT}\_\texttt{ACT}\_\texttt{DESC}, \end{array}MODULE TYPE,
   CREATED BY,
   CREATION DATE,
   LAST_UPDATED_BY,<br>LAST_UPDATE_DATE,
   OBJECT VERSION NUMBER.
   OBJECT_STATUS)
values
   ('com.ofss.digx.app.wallet.service.core.Wallet.requestFunds',
    'Wallet.requestFunds',
    'Wallet Request Funds',
    "WA"'SYSTELLER',
    sysdate,
    'SYSTELLER',
    sysdate,
    1<sub>r</sub>'A') ;
```
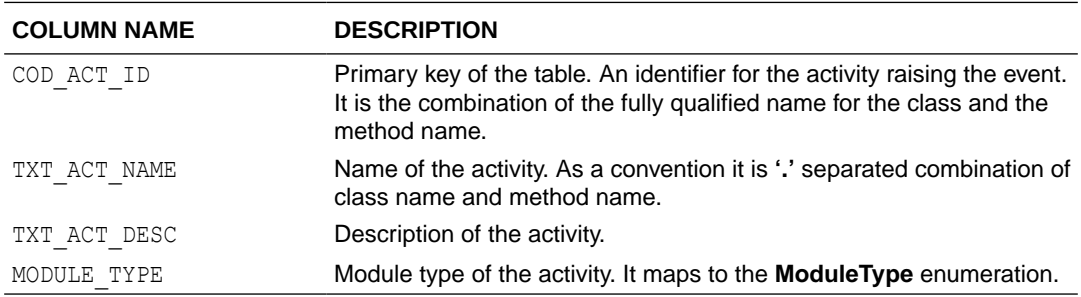

SVN Location for Seed Data Script : http://obcpsvn.oraclecorp.com:8080/svn/clip/trunk/ core/seed/oracle/alerts/DIGX\_EP\_ACT\_B.sql

**2.** The event is added in the table **DIGX\_PM\_EVENT\_ALL\_B** table.

```
Insert into digx pm event all b
  (EVENT CODE, EVENT DESC, ALERTS FLAG)
values
  ('WA REQUEST FUNDS SUCCESS',
   'Wallet Request Funds Successful',
   PY99:
```
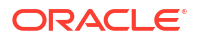

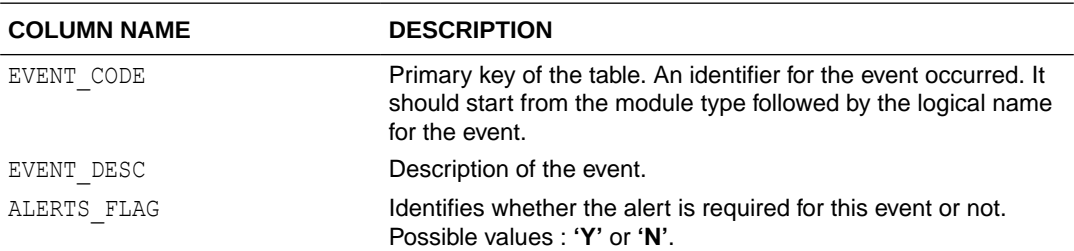

http://obcpsvn.oraclecorp.com:8080/svn/clip/trunk/core/seed/oracle/alerts/ DIGX\_PM\_EVENT\_ALL\_B.sql

**3.** The activity Event combination is added in **DIGX\_EP\_ACT\_EVT\_B** table. Separate entries are required for all the events of the activity i.e. Suppose activity **'com.ofss.digx.app.wallet.service.core.Wallet.requestFunds'** has two events one for success and other for failure, 2 entries will go in the table for both of them.

```
insert into DIGX EP ACT EVT B
   (COD ACT ID,
     COD_EVENT_ID,
    \begin{array}{ll} \texttt{TXT}\texttt{ACT}\texttt{E}\bar{\texttt{V}}\texttt{T}\texttt{DESC},\\ \texttt{TXT}\texttt{EVT}\texttt{TYP}, \end{array}TXT_ACT_EVT_TYP)
values
   ('com.ofss.digx.app.wallet.service.core.Wallet.requestFunds',<br>'WA_REQUEST_FUNDS_SUCCESS',
     'Wallet Request Funds Successful',
     'OTHER',
     'ONLINE');
```

```
insert into DIGX EP ACT EVT B
  (COD ACT ID,
  COD EVENT ID,
  TXT ACT EVT DESC,
  TXT_EVT_TYP,
   TXT ACT EVT TYP)
values
  ('com.ofss.digx.app.wallet.service.core.Wallet.requestFunds',
   'WA REQUEST FUNDS FAILURE',
   'Wallet Request Funds Failure',
   'OTHER',
   'ONLINE');
```
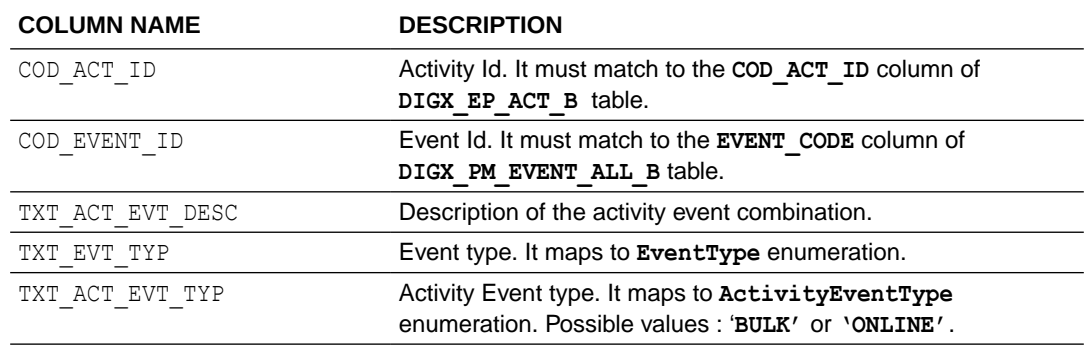

SVN Location for Seed Data Script :

http://obcpsvn.oraclecorp.com:8080/svn/clip/trunk/core/seed/oracle/alerts/ DIGX\_EP\_ACT\_EVT\_B.sql

**4.** Message templates are added based on the destination types to the table **DIGX\_EP\_MSG\_TMPL\_B** table.

```
insert into digx_ep_msg_tmpl_b
 (COD TMPL ID,
  DESTINATION TYPE.
  MSG TMPL NAME,
  MSG_TMPL_DESC,
  TXT MSG TMPL,
  CREATED BY,
  CREATION DATE,
  LAST UPDATED BY,
  LAST_UPDATE_DATE,
  OBJECT VERSION NUMBER,
  OBJECT STATUS,
  TXT SUBJECT TMPL,
   DETERMINANT VALUE)
values
  ('WA_REQUEST_FUNDS_EMAIL',
   'EMAIL',
   'Wallet Request Funds EMAIL',
   т,
   '<p>Dear #WalletId#<sub>4</sub></p></br><p>Please fund my wallet by
#Amount#.</p></br></br><p>Regards</p></br>#SenderName#',
  'SYSTELLER',
             'SYSTELLER',
   sysdate,
   sysdate,
   1,
   "A",
   'Fund Wallet Request',
   'OBDX_BU';
```
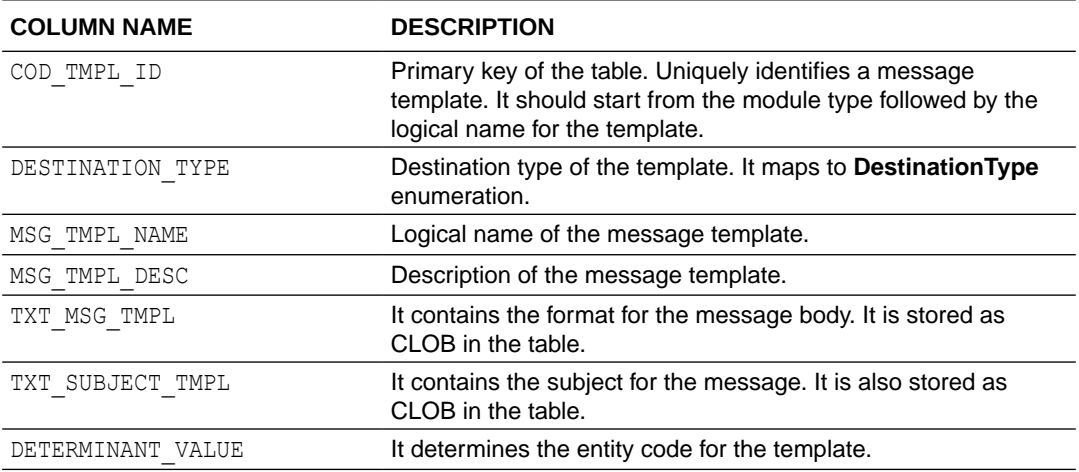

SVN Location for Seed Data Script :

http://obcpsvn.oraclecorp.com:8080/svn/clip/trunk/core/seed/oracle/alerts/ DIGX\_EP\_MSG\_TMPL\_B.sql

As you can see in the above example, the data elements like wallet id, amount and sender name are defined in between '#'. The entry for those data elements (or attributes) is done in the following tables.

**5.** Message attributes are added in the table **DIGX\_EP\_MSG\_ATTR\_B** table.

```
insert into digx ep msg attr b
 (COD_MESS_TMPL_ID, COD_ATTR_ID, ATTR_MASK, DETERMINANT_VALUE)
values
 ('WA REQUEST FUNDS EMAIL', 'Amount', 'D', 'OBDX BU');
```

```
insert into digx_ep_msg_attr_b
 (COD MESS TMPL ID, COD ATTR ID, ATTR MASK, DETERMINANT VALUE)
values
 ('WA_REQUEST_FUNDS_EMAIL', 'WalletId', 'D','OBDX_BU');
```
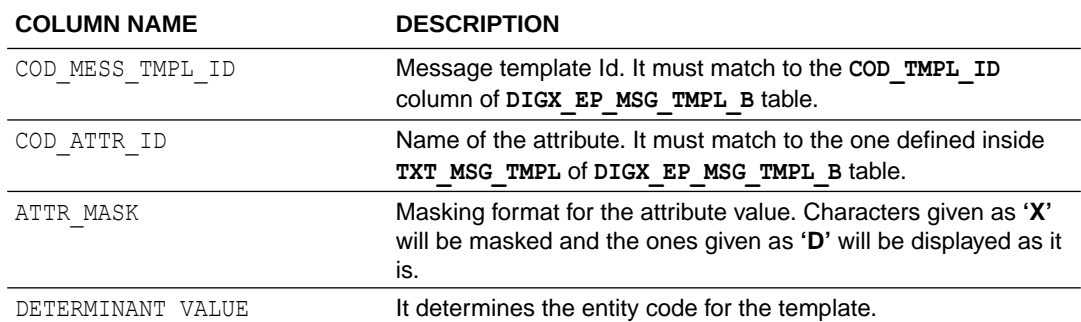

http://obcpsvn.oraclecorp.com:8080/svn/clip/trunk/core/seed/oracle/metadata/ DIGX\_MD\_SERVICE\_ATTR.sql

**6.** Service attributes are added in **DIGX\_MD\_SERVICE\_ATTR** table.

```
insert into digx md service attr
 (COD SERVICE ATTR ID,
  TYP_DATA_AVAIL,
  TYP DATA SRC,
  COD_ATTR_ID,
  COD SERVICE ID,
  PARAMETER NAME,
  CREATED BY, CREATION DATE,
  LAST UPDATED BY, LAST UPDATE DATE,
  OBJECT VERSION NUMBER,
  OBJECT_STATUS,
  REF FIELD DEFN ID)
values
 ('com.ofss.digx.app.wallet.service.core.Wallet.requestFunds.WalletId.INPUT',
   'INDIRECT',
   'INPUT',
   'WalletId',
   'com.ofss.digx.app.wallet.service.core.Wallet.requestFunds',
   'requestFundDTO',
   'SETUP', sysdate,
   'SETUP',
            sysdate,
   1,
   'A',
   'com.ofss.digx.app.wallet.dto.transfer.RequestFundDTO.WalletId.Value');
```

```
insert into digx_md_service_attr
  (COD SERVICE ATTR ID,
  TYP DATA AVAIL,
  TYP DATA SRC,
  COD ATTR ID,
  COD SERVICE ID,
   PARAMETER NAME,
  CREATED B\overline{Y}, CREATION DATE,
   LAST UPDATED BY, LAST UPDATE DATE,
   OBJECT VERSION NUMBER,
   OBJECT_STATUS,
   REF FIELD DEFN ID)
values
  ('com.ofss.digx.app.wallet.service.core.Wallet.requestFunds.Amount.INPUT',
   'INDIRECT',
   'INPUT',
   'Amount',
   'com.ofss.digx.app.wallet.service.core.Wallet.requestFunds',
   'requestFundDTO',
   'SETUP',
             sysdate,
   'SETUP',
             sysdate,
   1<sub>r</sub>^{\circ}A^{\circ},
   'com.ofss.digx.app.wallet.dto.transfer.RequestFundDTO.Amount.Amount');
```
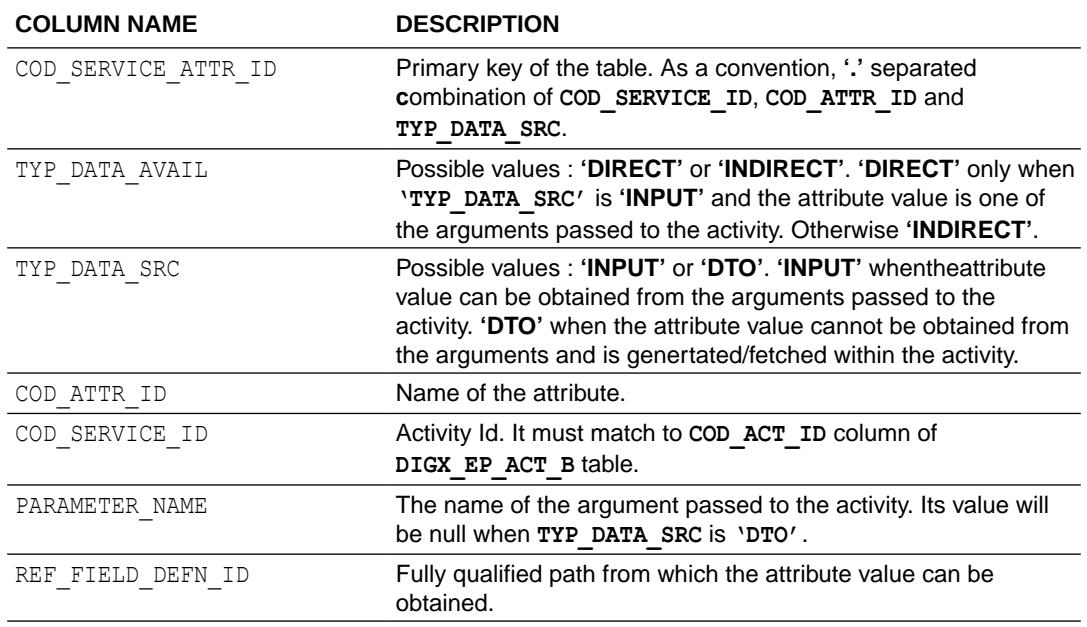

Here, in case of TYP\_DATA\_SRC as 'INPUT', there can be 2 cases :

- The attribute value is passed directly to the activity i.e. the attribute value is one of the arguments passed to the activity. In this case, TYP\_DATA\_AVAIL will be 'DIRECT'.
- The attribute value is not passed directly to the activity, but it can be obtained from one of the arguments passed to the activity i.e. it is part of one of the DTOs which is passed to the activity. In this case, TYP\_DATA\_AVAIL will be 'INDIRECT'.

SVN Location for Seed Data Script :

http://obcpsvn.oraclecorp.com:8080/svn/clip/trunk/core/seed/oracle/metadata/ DIGX\_MD\_SERVICE\_ATTR.sql

**7.** Source of the message attributes are added in **DIGX\_EP\_MSG\_SRC\_B** table.

```
INSERT INTO digx_ep_msg_src_b<br>(COD_MESS_TMPL_ID, COD_ATTR_ID, COD_ACT_ID, COD_SERVICE_ATTR_ID,
DETERMINANT VALUE)
VALUES
 ('WA REQUEST FUNDS EMAIL',
  'WalletId',
  'com.ofss.digx.app.wallet.service.core.Wallet.requestFunds',
  'com.ofss.digx.app.wallet.service.core.Wallet.requestFunds.WalletId.INPUT',
  'OBDX BU');
INSERT INTO digx_ep_msg_src_b<br>(COD_MESS_TMPL_ID, COD_ATTR_ID, COD_ACT_ID, COD_SERVICE_ATTR_ID,
DETERMINANT VALUE)
VALUES
  ('WA REQUEST FUNDS EMAIL',
    'Amount',
    'com.ofss.digx.app.wallet.service.core.Wallet.requestFunds',
```

```
'com.ofss.digx.app.wallet.service.core.Wallet.requestFunds.Amount.INPUT',
'OBDX_BU' ;
```
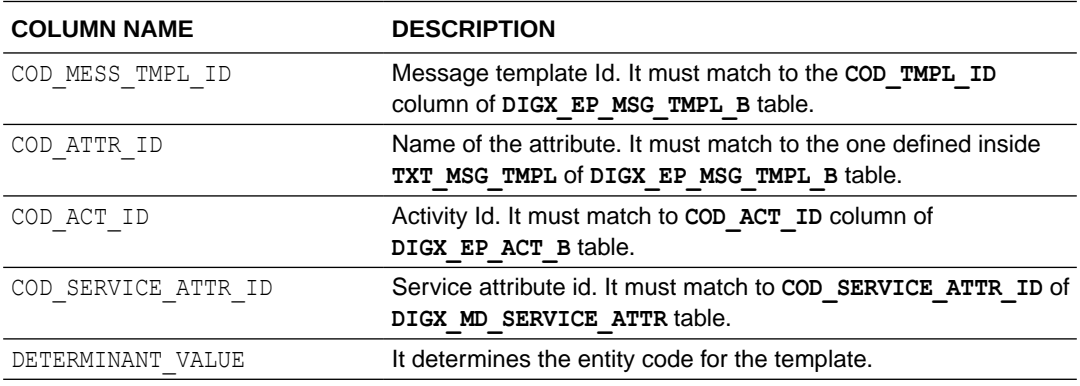

http://obcpsvn.oraclecorp.com:8080/svn/clip/trunk/core/seed/oracle/alerts/ DIGX\_EP\_MSG\_SRC\_B.sql

**8.** The attributes which are input to the activity are added in **DIGX\_MD\_SERVICE\_INPUTS** table.

```
insert into digx md service inputs
  (COD SERVICE ID,
   PARAMETER NAME,
   PARAMETER INDEX,
   DATA TYPE,
   CREATED BY,
   CREATION DATE,
   \begin{tabular}{l} \texttt{LAT\_UPDATE\_BY,} \\ \texttt{LAT\_UPDATE\_DATE,} \end{tabular}OBJECT_VERSION_NUMBER,<br>OBJECT_STATUS)
values
   ('com.ofss.digx.app.wallet.service.core.Wallet.requestFunds',
    'requestFundDTO',
    1<sub>r</sub>'com.ofss.digx.app.wallet.dto.transfer.RequestFundDTO',
    'SETUP',
    sysdate,
    'SETUP',
    sysdate,
    1,
    'A') ;
```
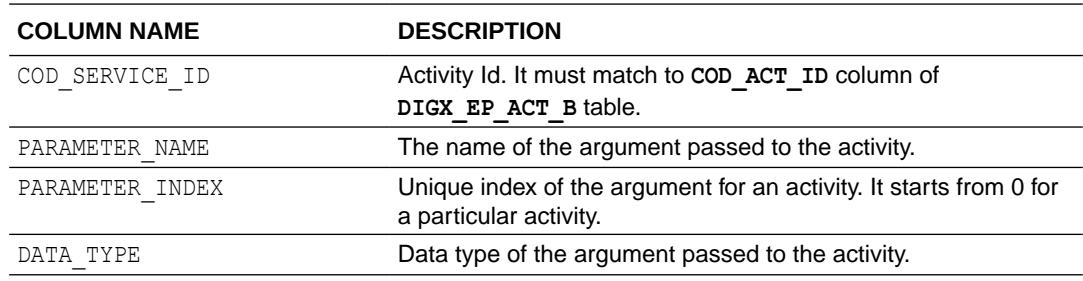

http://obcpsvn.oraclecorp.com:8080/svn/clip/trunk/core/seed/oracle/alerts/ DIGX\_EP\_MSG\_SRC\_B.sql

**9.** The generic attributes along with their datatypes are added in **DIGX\_MD\_GEN\_ATTR\_LEGACY\_B** table.

```
insert into DIGX MD GEN ATTR LEGACY B
  (cod constraint attr id,
  txt_constraint_attr_name,
  data_type,
   CREATED BY,
  CREATION DATE,
  LAST UPDATED BY,
  LAST UPDATE DATE,
   OBJECT_VERSION_NUMBER,
   OBJECT_STATUS)
values
  ('WALLET ID',
   'UniqueWalletIdentifier',
   'java.lang.String',
   'SETUP',
   sysdate,
   'SETUP',
   sysdate,
   1<sub>r</sub>'A') ;
```

```
insert into DIGX MD GEN ATTR LEGACY B
  (cod constraint attr id,
  txt constraint attr name,
  data_type,
  CREATED BY,
  CREATION DATE,
  LAST UPDATED BY,
  LAST UPDATE DATE,
   OBJECT_VERSION_NUMBER,
   OBJECT_STATUS)
values
  ('AMOUNT',
   'TransactionAmount',
   'java.lang.String',
   'SETUP',
   sysdate,
   'SETUP',
   sysdate,
   1<sub>r</sub>'A') ;
```
**Table 2-1 Table9**

| <b>COLUMN NAME</b>       | <b>DESCRIPTION</b>                                        |
|--------------------------|-----------------------------------------------------------|
| COD CONSTRAINT ATTR ID   | Attribute Id.                                             |
| TXT CONSTRAINT ATTR NAME | Name or description of the attribute.                     |
| DATA TYPE.               | Data type of the attribute to format the attribute value. |

http://obcpsvn.oraclecorp.com:8080/svn/clip/trunk/core/seed/oracle/metadata/ DIGX\_MD\_GEN\_ATTR\_LEGACY\_B.sql

**10.** Entry for alert is added in **DIGX\_EP\_ACT\_EVT\_ACN\_B** table.

```
\begin{array}{c} \texttt{insert into } \texttt{digx\_ep\_act\_evt\_Acn\_b} \\ \texttt{(COD\_ACT\_ID,} \end{array}COD EVENT ID,
        COD_ACTION_ID,
       FLG_TRANSACTIONAL, COD_DEC_ID,
        FLG CONDITIONAL,
        COD_ACN_TMPL_ID,
        ALERT NAME,
        CREATED_BY,
        CREATION DATE,
       LAST_UPDATED_BY,<br>LAST_UPDATE_DATE,
        OBJECT_VERSION_NUMBER,
       EXPIRY_DATE,<br>EXPIRY_DATE,<br>ALERT_TYPE,<br>ALERT_DISPATCH_TYPE,
        OBJECT_STATUS)
values
       ('com.ofss.digx.app.wallet.service.core.Wallet.requestFunds',
         'WA_REQUEST_FUNDS_SUCCESS',
        \begin{array}{c} \n\sqrt{2} \text{A} \\
\sqrt{2} \text{A} \\
\sqrt{2} \text{A} \\
\sqrt{2} \text{A} \\
\sqrt{2} \text{A} \\
\sqrt{2} \text{A} \\
\sqrt{2} \text{A} \\
\sqrt{2} \text{A} \\
\sqrt{2} \text{A} \\
\sqrt{2} \text{A} \\
\sqrt{2} \text{A} \\
\sqrt{2} \text{A} \\
\sqrt{2} \text{A} \\
\sqrt{2} \text{A} \\
\sqrt{2} \text{A} \\
\sqrt{2} \text{A} \\
\sqrt{2} \text{A} \\
\sqrt{2} \text{A} \\
\sqrt{2} \text{A} \\
\sqrt'Wallet Request Funds',
        'OFSSUser',
        sysdate,
        'OFSSUser',
        sysdate,
       \vec{1},
        to_date('23-02-2018', 'dd-mm-yyyy'),
        \begin{array}{c} \n \stackrel{\text{137}}{11} \\
 \stackrel{\text{117}}{11} \\
 \stackrel{\text{117}}{11} \\
 \stackrel{\text{117}}{11} \\
 \end{array}
```
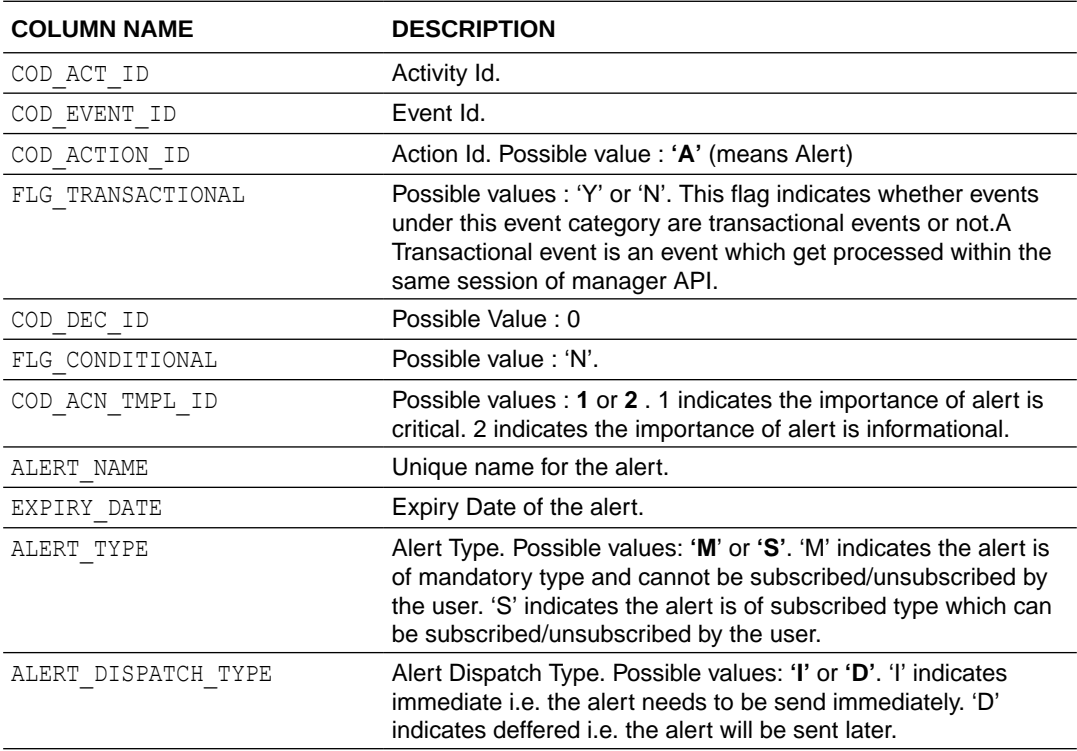

http://obcpsvn.oraclecorp.com:8080/svn/clip/trunk/core/seed/oracle/alerts/ DIGX\_EP\_ACT\_EVT\_ACN\_B.sql

**11.** Entry for recipient message templates is added in **DIGX\_EP\_EVT\_REC\_B** table. Separate entries are required for all the destination types of the alert i.e. Suppose activity 'com.ofss.digx.app.wallet.service.core.Wallet.requestFunds' has two destination types, EMAIL and SMS, 2 entries will go in this table.

```
insert into digx ep evt rec b
 (COD ACT ID,
  COD EVENT ID,
  COD_ACTION_ID,
  COD MSG TMPL ID,
  TXT DEST TYP,
  SUBSCRIBER TYPE,
  SUBSCRIBER VALUE,
  ALERT TYPE,
  LOCALE)
values
  ('com.ofss.digx.app.wallet.service.core.Wallet.requestFunds',
   'WA REQUEST FUNDS SUCCESS',
   "A"'WA RequestFunds EMAIL',
   'EMAIL',
   'PARTY',
   'CUSTOMER',
   181,
   'gn');
```

```
insert into digx ep evt rec b
 (COD ACT ID,
   COD EVENT ID,
   COD ACTION ID,
   COD MSG TMPL ID,
   TXT DEST TYP.
   SUBSCRIBER_TYPE,
   SUBSCRIBER VALUE,
   ALERT TYPE,
   LOCALE)values
  ('com.ofss.digx.app.wallet.service.core.Wallet.requestFunds',
   'WA_REQUEST_FUNDS_SUCCESS',
   'A'\overline{I}'WA_RequestFunds_SMS',
   'SMS',
   'PARTY',
   'CUSTOMER',
   181,
   'en') ;
```
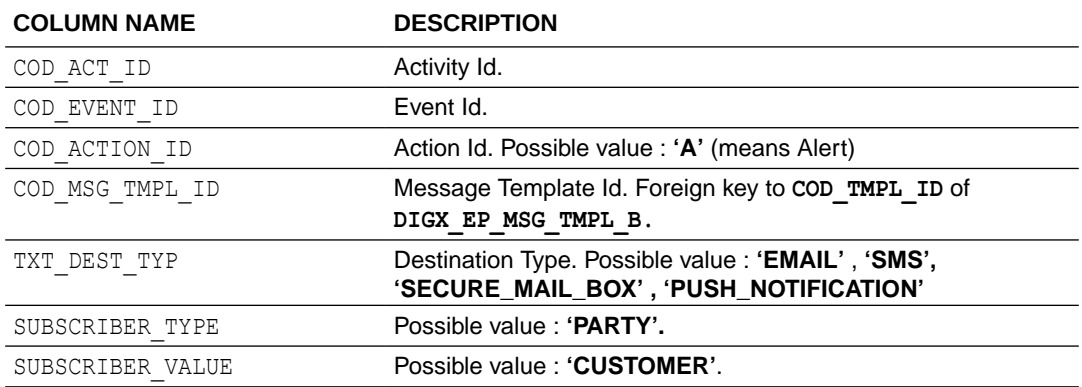

<span id="page-16-0"></span>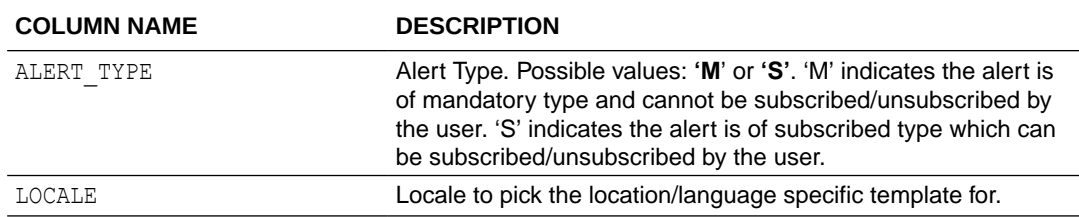

http://obcpsvn.oraclecorp.com:8080/svn/clip/trunk/core/seed/oracle/alerts/ DIGX\_EP\_EVT\_REC\_B.sql

#### **Note:**

Entries for most of the activities, events, corresponding activity events , message templates, message attributes are already added. Please check for the entries in the table to avoid repetition.

- API for Raising an EVENT For raising an event, registerActivityAndGenerateEvent API has been provided in the **AbstractApplication** class.
- [Custom Fields For Push notifications](#page-17-0) Following Keys can be used to customize Push Notifications.
- [Multi-Entity Specific templates](#page-18-0) Entity specific templates can be created by following ways :
- [Configuring business logic for an event](#page-19-0)
- [Configuring custom activity log mapper class for approval service](#page-19-0)
- [Configuring Do Not Disturb\(DND\) for Mandatory Alerts](#page-20-0)
- [Event Id enrichment for approval related alerts](#page-20-0)
- [WhatsApp configurations](#page-20-0)

## 2.1 API for Raising an EVENT

For raising an event, registerActivityAndGenerateEvent API has been provided in the **AbstractApplication** class.

It takes 4 parameters:

- **Session Context**
- **EventId**
- **ActivityLog**

Alerts can be either Account based or Party based.

If it is Account based, populating 2 attributes(accountId and accountType) of ActivityLog is bare minimum requirement.

Similarily, if it is Party based,populating 1 attribute(customerId) of ActivityLog is bare minimum requirement.

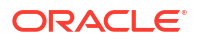

<span id="page-17-0"></span>For the other attributes, In case the attribute is already present in **com.ofss.digx.app.alerts.dto.eventgen.ActivityLog** class use the existing ActivityLog instance.

Else create a subclass of ActivityLog having your attribute. Set the attribute value in the ActivityLog child class and pass its instance as an argument to **registerActivityAndGenerateEvent** method.

```
ActivityLog activityLog = new ActivityLog();
// if it is a party based alert setCustomerId
      activityLog.setCustomerId(sessionContext.getTransactingPartyCode());
// if it is a account based alert setAccountId and setAccountType
      activityLog.setAccountId("<<AccountNumber>>");
      activityLog.setAccountType("<<AccountType>>");
//If required, set other attributes in activityLog
super.registerActivityAndGenerateEvent(sessionContext, <<EventId>>, activityLog);
```
### 2.2 Custom Fields For Push notifications

Following Keys can be used to customize Push Notifications.

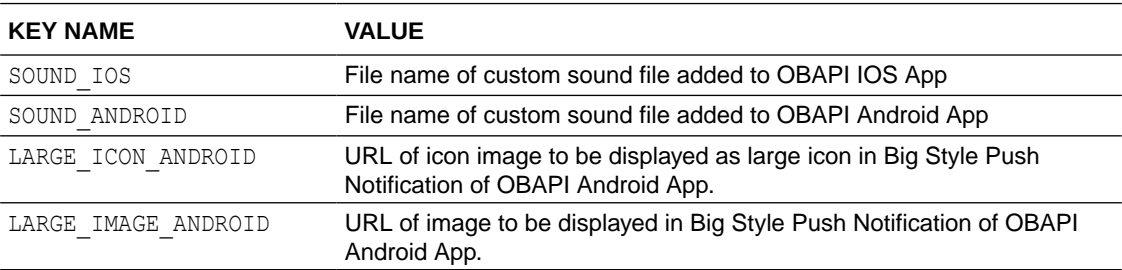

These custom keys are to be added to the value of TXT\_MSG\_TMPLcolumn of **DIGX\_EP\_MSG\_TMPL\_B** table.

If alerts are being created through front end UI, add following keys to "Notification Message" section.

Syntax for adding custom keys to Push Notification alert messages

[customfield1Name~customfield1Value|customfield2Name~customfield2Value]

#### **Example 1:**

You have requested for #NoOfChequeBook# cheque book with #ChequeBookOption# leaves on Account #AccountNo#.

[SOUND\_ANDROID~isntit|LARGE\_IMAGE\_ANDROID~http://static1.squarespace.com/static/ 54ac6f9ae4b0cf1d82a4b59e/t/587f9e52cd0f68e84c5548fd/1484758653422/?format=300w| SOUND\_IOS~chime.m4a]

#### **Example 2:**

You have requested for #NoOfChequeBook# cheque book with #ChequeBookOption# leaves on Account #AccountNo#.

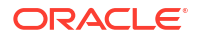

[SOUND\_ANDROID~isntit|LARGE\_ICON\_ANDROID~http://static1.squarespace.com/static/ 54ac6f9ae4b0cf1d82a4b59e/t/587f9e52cd0f68e84c5548fd/1484758653422/?format=300w| SOUND\_IOS~chime.m4a]

### <span id="page-18-0"></span>2.3 Multi-Entity Specific templates

Entity specific templates can be created by following ways :

If alerts are being created through front end UI, add following keys to "Notification Message" section.

Syntax for adding custom keys to Push Notification alert messages

[customfield1Name~customfield1Value|customfield2Name~customfield2Value]

#### **Example 1:**

You have requested for #NoOfChequeBook# cheque book with #ChequeBookOption# leaves on Account #AccountNo#.

[SOUND\_ANDROID~isntit|LARGE\_IMAGE\_ANDROID~http://static1.squarespace.com/static/ 54ac6f9ae4b0cf1d82a4b59e/t/587f9e52cd0f68e84c5548fd/1484758653422/?format=300w| SOUND\_IOS~chime.m4a]

#### **Example 2:**

You have requested for #NoOfChequeBook# cheque book with #ChequeBookOption# leaves on Account #AccountNo#.

[SOUND\_ANDROID~isntit|LARGE\_ICON\_ANDROID~http://static1.squarespace.com/static/ 54ac6f9ae4b0cf1d82a4b59e/t/587f9e52cd0f68e84c5548fd/1484758653422/?format=300w| SOUND\_IOS~chime.m4a]

**1.** Creation of a new alert and template before the entity creation.

If a new alert has to be maintained before the creation of any new entity, the data for the same has to be inserted in the following tables twice.

One for DETERMINANT VALUE '\*' and the other for DETERMINANT VALUE 'OBDX BU', which is the default entity.

Tables :

**DIGX\_EP\_MSG\_TMPL\_B DIGX\_EP\_MSG\_ATTR\_B DIGX\_EP\_MSG\_SRC\_B**

SVN Location for Seed Data Script :

**2.** If a new alert has to be maintained before the creation of any new entity, the data for the same has to be inserted in the following tables twice. One for DETERMINANT\_VALUE '\*' and the other for DETERMINANT\_VALUE 'OBDX\_BU', which is the default entity. Tables : DIGX\_EP\_MSG\_TMPL\_B DIGX\_EP\_MSG\_ATTR\_B DIGX\_EP\_MSG\_SRC\_B

If a new alert has to be maintained after the creation of entity/entities, the same can be replicated for the different entities using the below queries

First insert the templates for DETERMINANT\_VALUE '\*' and DETERMINAT\_VALUE 'OBDX\_BU' and then execute the below queries for the respective entities.

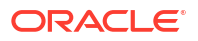

<span id="page-19-0"></span>insert into DIGX EP MSG TMPL B (DETERMINANT VALUE, CREATION DATE, LAST UPDATED DATE, OBJECT VERSION NUMBER, COD TMPL ID, DESTINATION TYPE, MSG\_TMPL\_NAME, MSG\_TMPL\_DESC, TXT\_MSG\_TMPL, CREATED\_BY, LAST\_UPDATED\_BY, OBJECT\_STATUS, TXT\_SUBJECT\_TMPL, DOMAIN\_OBJECT\_EXTN)<br>(select '<ENTITY\_CODE\_TO\_BE\_REPLICATED>', sysdate, sysdate, 1,<br>COD\_TMPL\_ID, DESTINATION\_TYPE, MSG\_TMPL\_NAME, MSG\_TMPL\_DESC, TXT\_MSG\_TMPL, CREATED\_BY, LAST\_UPDATED\_BY, OBJECT\_STATUS, TXT\_SUBJECT\_TMPL, DOMAIN OBJECT EXTN from DIGX EP MSG TMPL B where DETERMINANT VALUE = '\*'); insert into DIGX EP MSG ATTR B (DETERMINANT VALUE, COD MESS TMPL ID, COD ATTR ID, ATTR MASK, DATA ATTR ORDER, DOMAIN OBJECT EXTN) (select '<ENTITY\_CODE\_TO\_BE\_REPLICATED>', COD\_MESS\_TMPL\_ID, COD\_ATTR\_ID, ATTR MASK, DATA ATTR ORDER, DOMAIN OBJECT EXTN from DIGX EP MSG ATTR B where DETERMINANT VALUE =  $\bar{f}$ \*'); insert into DIGX EP MSG SRC B (DETERMINANT VALUE, COD MESS TMPL ID, COD\_ATTR\_ID, COD\_ACT\_ID, COD\_SERVICE\_ATTR\_ID)<br>
(select '<ENTITY\_CODE\_TO\_BE\_REPLICATED>', COD\_MESS\_TMPL\_ID, COD\_ATTR\_ID, COD\_ACT\_ID, COD\_SERVICE\_ATTR\_ID from DIGX\_EP\_MSG\_SRC\_B where DETERMINANT VALUE =  $'*$ ');

## 2.4 Configuring business logic for an event

In OBAPI, for a certain event, either alert can be triggered, or a business logic can be called. To configure a business logic following steps need to be performed.

- Create a class to write the required business logic and implement com.ofss.fc.domain.ep.entity.action.logic.ILogic interface
- Override execute (com.ofss.fc.domain.ep.entity.action.IActivityEventAction eventAction, com.ofss.fc.xface.ep.dto.IActivityLog request) method to write the required business logic. Return true if the logic is successfully completed.
- Make entry in digx fw config all b with prop id as '<<activity\_id>>#<<eventId>>#L', category\_id as 'NotificationTrigger' and prop\_value as fully qualified name of above class.

# 2.5 Configuring custom activity log mapper class for approval service

Activity log is used in alert framework to pass dynamic values to message template of the alert. For OOTB alerts the activityLog is defined in the service and is not available for modification. However, for approval related events, activity log mapper class can be configured to have extra fields in activity log from the transaction dto. This mapper class can be configured based on the task id. Steps to write custom activity log mapper class.

- Create a mapper class and implement interface com.ofss.digx.app.approval.alert.mapper.ITransactionActivityLogMapper.
- Override com.ofss.digx.app.alerts.dto.eventgen.ActivityLog getActivityLogForTransaction(com.ofss.digx.app.approval.dto.transaction.Transa ctionDTO transactionDTO) method to provide mapping logic.
- Make an entry in digx fw config all b table with category id 'transaction\_activity\_log\_mapper', prop\_id as task\_code of the transaction going through approval and prop value as fully qualified name of above custom class.

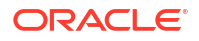

## <span id="page-20-0"></span>2.6 Configuring Do Not Disturb(DND) for Mandatory Alerts

DND alerts can be configured by the following steps:

**1. Creating Alert Categories in the DIGX\_EP\_CAT\_B table**.

Alert categories can be created in the DIGX\_EP\_CAT\_B table using the following script. INSERT INTO digx ep cat b (cat id, cat name) VALUES (categoryId,categoryName); For example: The below script can be used to add an alert category for Approval events. INSERT INTO digx ep cat b (cat id, cat name) VALUES ( 'APR', 'Approval');

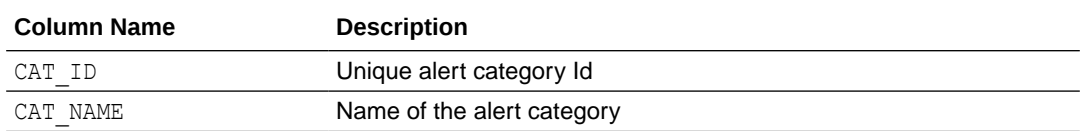

#### **2. Mapping alert categories to alert events**

To map the alert categories to the events in DIGX\_EP\_ACT\_EVT\_B table the following script can be used.

```
UPDATE digx ep act evt b SET cat id = 'APR' where cod act id like
('%com.ofss.digx.app.approval.service.transaction%');
```
#### **Note:**

This functionality is applicable only for mandatory alerts.

## 2.7 Event Id enrichment for approval related alerts

In case of approval related alerts, a configuration is provided to enrich the event id. This enrichment can help developers to provide specific logic in approval related events for specific task ids. The event can be enriched for alert activity id + event id + task id combination. To configure the same, following configuration needs to be used.

- table : digx fw config all b
- category Id :dayoneconfig
- prop id : <<TASK ID>> + "#" + <<activity Id>> + "#" + <<event Id>> + "#LOGIC"
- prop value : Enriched Event Id

For this enriched event id respective entry needs to be done in following tables.

- DIGX\_PM\_EVENT\_ALL\_B
- DIGX\_EP\_ACT\_EVT\_B
- DIGX\_EP\_ACT\_EVT\_ACN\_B

### 2.8 WhatsApp configurations

Whatsapp is defined as a destination in Alert framework. WhatsApp messages are delivered to WhatsApp server using OBRH

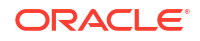

Banks must have a business account registered with WhatsApp

Navigate to https://developers.facebook.com/ and setup the WhatsApp capability

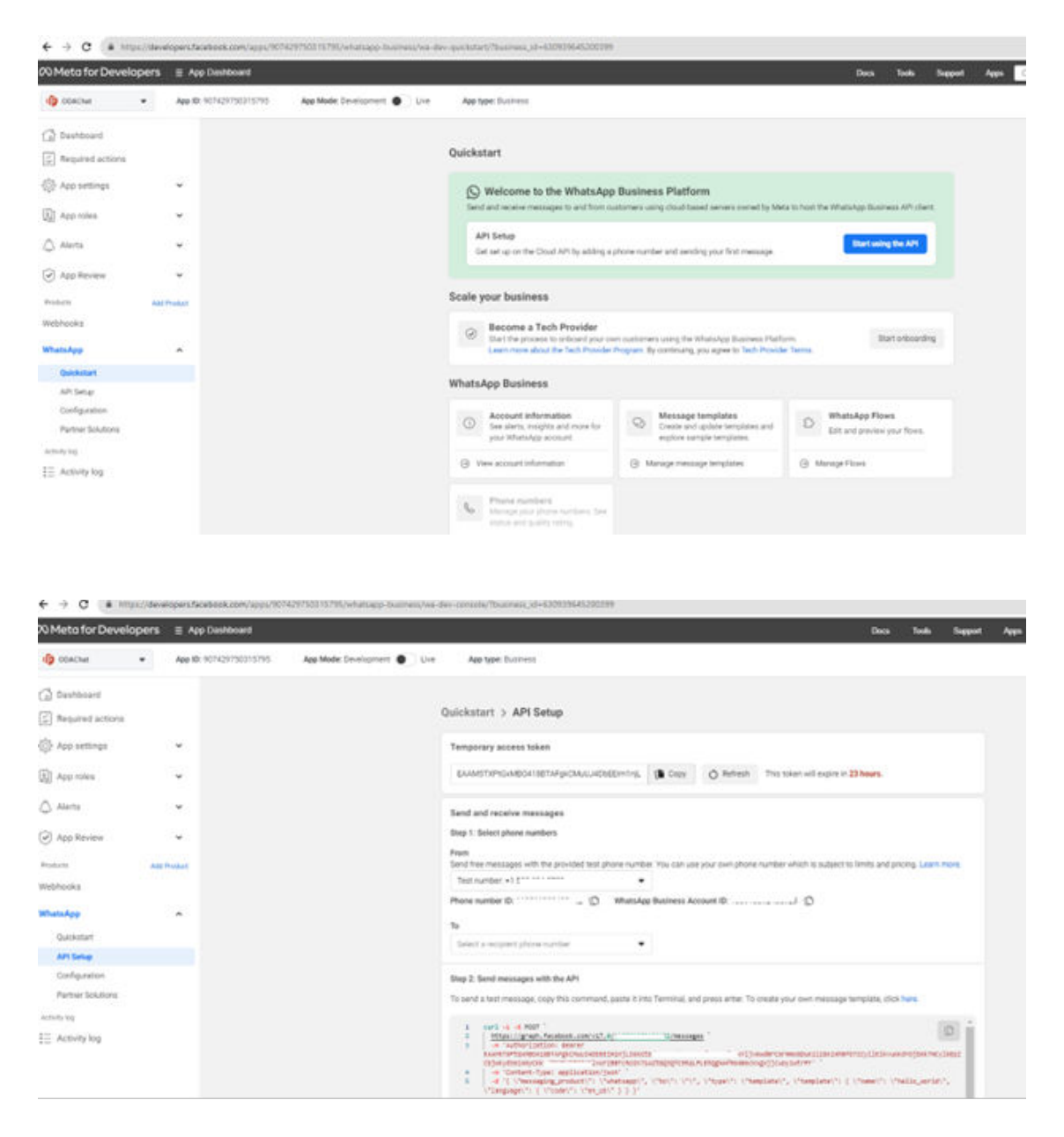

This page gives temporary access token, Long term access token can be obtained from https:// developers.facebook.com/tools/explorer/

In production long term token will be required. This has to be setup in OBRH as shown below

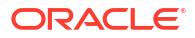

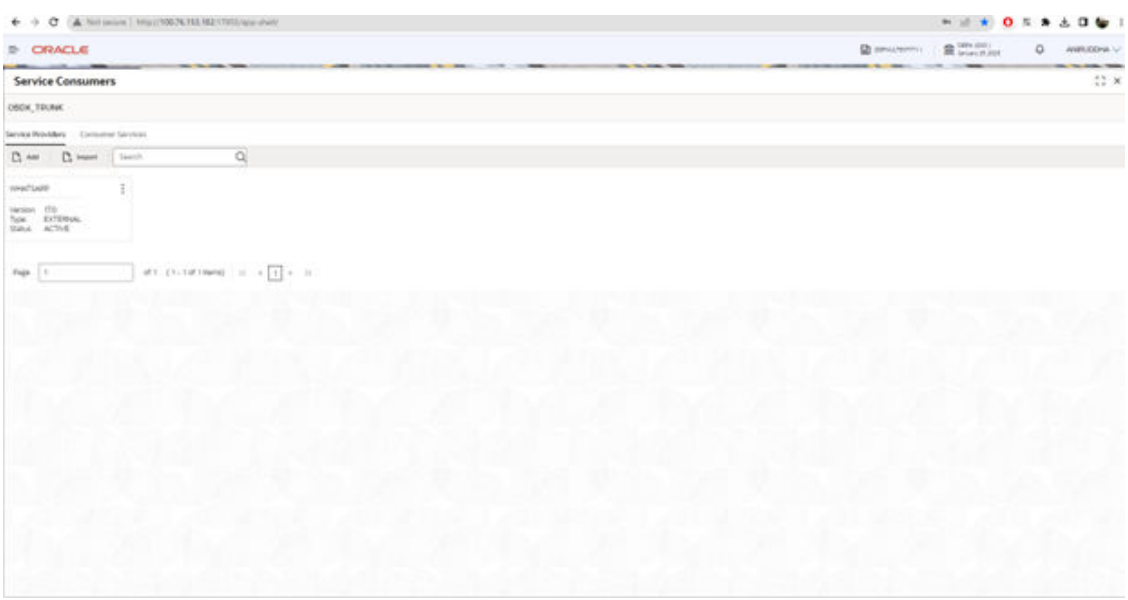

Setup the host, port and token as shown below

Service needs to be added using OTHERS option. Note the url from the cURL url shown in API Setup option of developer console

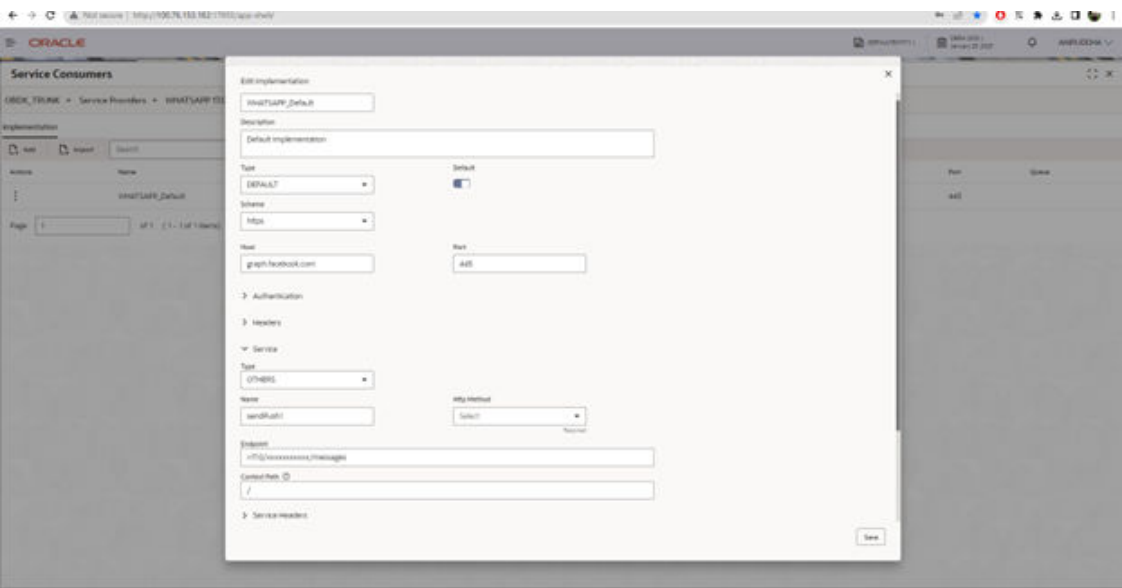

Map the service and verify the request transformation template (for country codes, if they need to appended in case of mismatch in phone number format)

Ensure internet connectivity is enabled from OBRH server. Setup proxy in case required in weblogic managed server start args → Dhttps.proxyHost=www-abc.in.oracle.com -Dhttps.proxyPort=80 -Dhttp.nonProxyHosts=\*.in.oracle.com

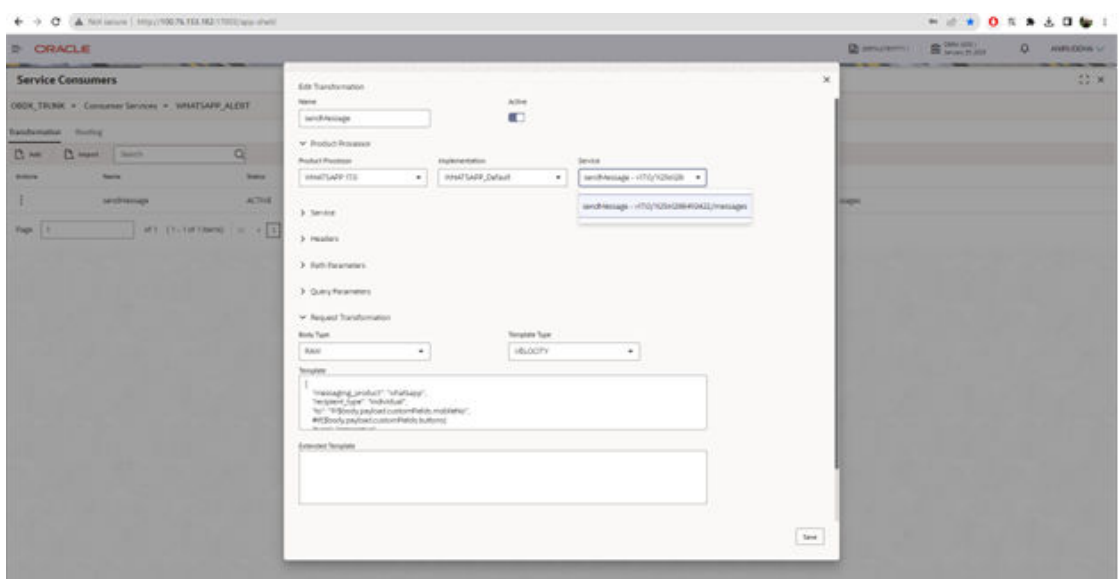

# <span id="page-24-0"></span>3 Actionable Alerts

The actionable alert framework allows you to define an action inside a message template.

By using this action (which can be in form of a hyperlink or button), the OBDX user can navigate to the desired screen directly from alert. The alert could be from any destination type like EMAIL, SMS, On-Screen Alert or push notification.

Following are the important tables regarding configuration of actionable alert. Both the tables are multi-entity specific tables.

1. DIGX\_EP\_MSG\_ACN\_B

This table contains the primary information about the action needs to be taken on the alert.

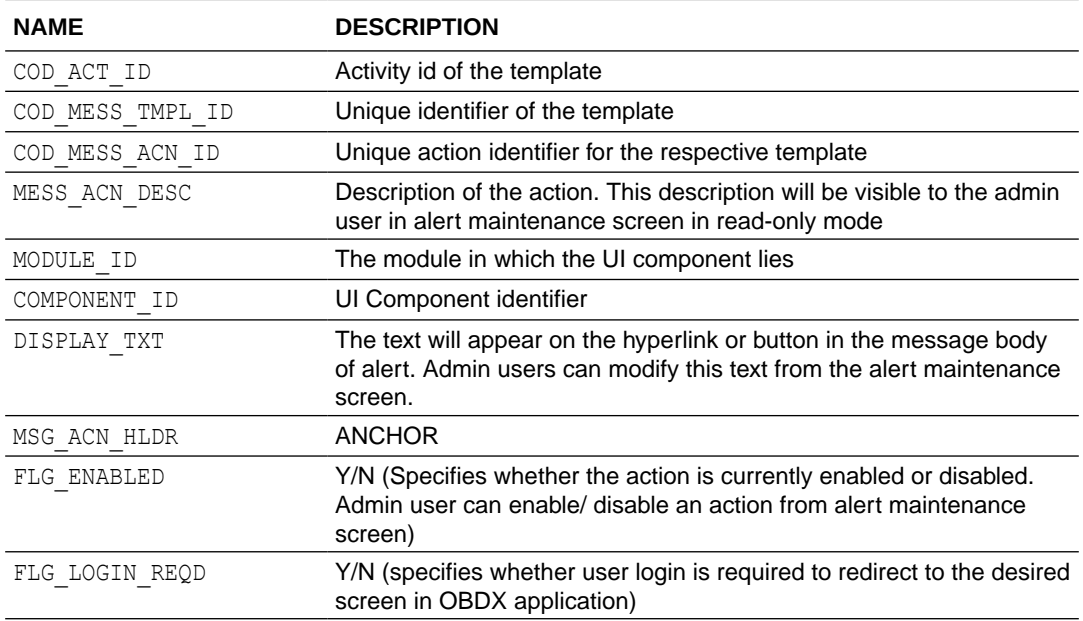

#### **Table 3-1 DIGX\_EP\_MSG\_ACN\_B**

**2.** DIGX\_EP\_MSG\_ACN\_PRM\_B

This table is used if any parameters need to be passed along with the action. These parameters can be used in the destination screen for further processing.

#### **Table 3-2 DIGX\_EP\_MSG\_ACN\_PRM\_B**

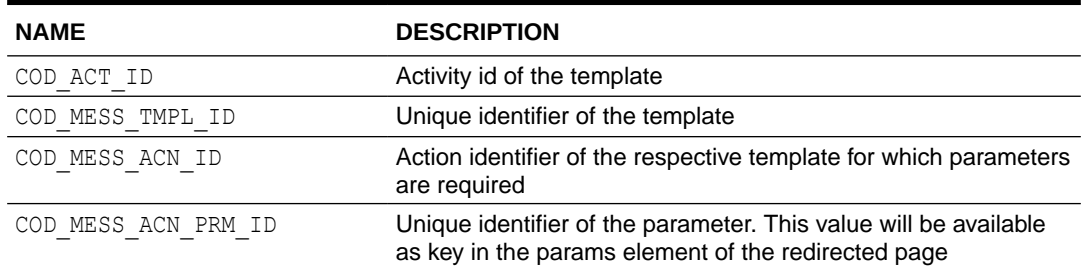

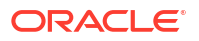

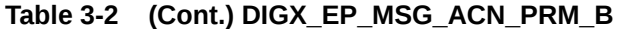

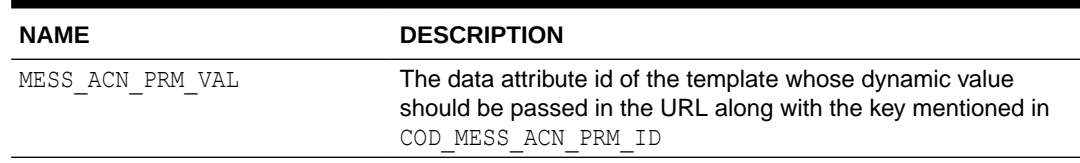

Steps to include action in an alert:

- **1.** Identify the template id for which actionable alert needs to be configured (refer entry in DIGX\_EP\_MSG\_TMPL\_B'.
- **2.** Identify the UI component of OBDX application to which the link should be redirected. This information is needed to insert entry in 'MODULE\_ID' and 'COMPONENT\_ID' columns of DIGX EP MSG ACN B table.
- **3.** Insert an entry in DIGX EP MSG ACN B for the action.
- **4.** e.g.

```
Insert into DIGX_EP_MSG_ACN_B (COD_ACT_ID,COD_MESS_TMPL_ID,COD_MESS_ACN_ID,
DETERMINANT_VALUE, MESS_ACN_DESC, MODULE_ID, COMPONENT_ID, DISPLAY_TXT, MSG_ACN
HLDR,
FLG_ENABLED, OBJECT_VERSION_NUMBER, CREATED_BY, CREATION_DATE, LAST_UPDATED_BY,
LAST_UPDATED_DATE,
DOMAIN_OBJECT_EXTN, FLG_LOGIN_REQD) values
('com.ofss.digx.app.approval.service.transaction.
Transaction.checkApprovals.financial','Financial_Transaction_Pending_Approv
al_EMAIL',
'act1','*','Description','approvals','transaction-detail','click 
here','ANCHOR','Y',1,null,
sysdate,null,sysdate,'CZ','Y');
```
- **5.** If any parameters need to be passed in the URL, make an entry in DIGX\_EP\_MSG\_ACN\_PRM\_B.
- **6.** e.g.

```
Insert into DIGX_EP_MSG_ACN_PRM_B 
(COD_ACT_ID,COD_MESS_TMPL_ID,COD_MESS_ACN_ID,
COD MESS ACN PRM_ID, DETERMINANT_VALUE, MESS ACN PRM_VAL, OBJECT_VERSION_NUMBE
R,CREATED_BY,
CREATION DATE, LAST UPDATED BY, LAST UPDATED DATE, DOMAIN OBJECT EXTN)
values 
('com.ofss.digx.app.approval.service.transaction.Transaction.checkApprovals
.financial',
'Financial_Transaction_Pending_Approval_EMAIL','act1','transactionId','*','
TxnReferenceNo',
1,null,sysdate,null,sysdate,'CZ');
```
- **7.** After the entries are seeded, the actions will be available in Alert maintenance transaction for the respective template. Using the Alert Maintenance transaction the message body can be updated to place action at the desired location.
- **8.** The action id should be inserted as #<action\_Id># in the message body. (In the same way, as data attributes are inserted currently).
- **9.** After the maintenance is done, the alert will contain the action in the form of hyperlink in the message body. Taking the action on the alert will redirect the user to the desired page.

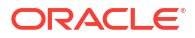

If login is required for the corresponding action, the user will be prompted for the login screen. If the user is already logged in or if the action does not require login, user will be directly navigated to the desired page.

#### **Note:**

1. For parameters passed in the URL, additional handling will be required in the UI files of the component. The parameters will be available in key value pair, where the key will be parameter id used in DIGX\_MSG\_ACN\_PRM\_B table. To access the value of parameter following format should be used.

<value> = rootParams.rootModel.params.<key>

2. To use actionable alert feature, it is mandatory to map 'Fetch Alert Action' and 'Read Alert Action' transaction to the corresponding role using 'Role Transaction Mapping' functionality.

The hierarchy is: Essentials → Alerts → Fetch alert Action / Read Alert Action

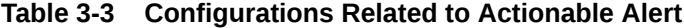

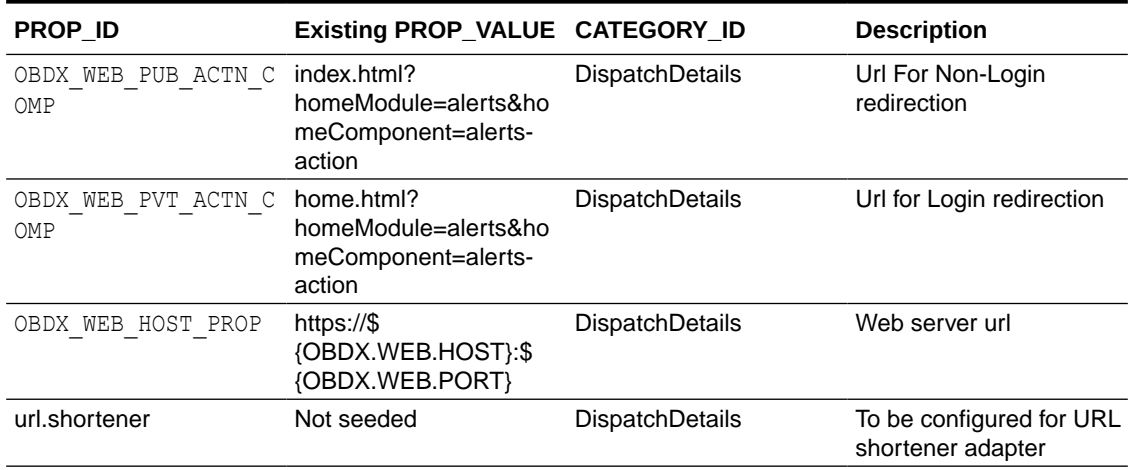

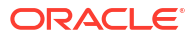

# <span id="page-27-0"></span>4 List of Topics

This user manual is organized as follows:

#### **Table 4-1 List of Topics**

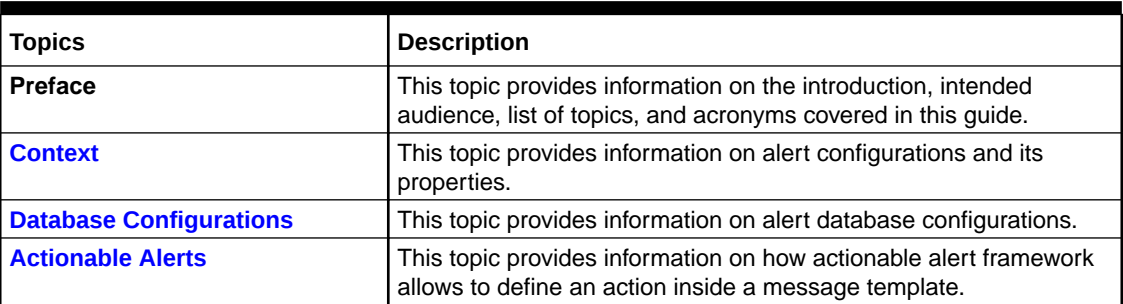

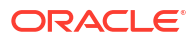

# <span id="page-28-0"></span>Index

#### A

Actionable Alerts, *[3-1](#page-24-0)* API for Raising an EVENT, *[2-11](#page-16-0)*

#### C

Configuring business logic for an event, *[2-14](#page-19-0)* Configuring custom activity log mapper class for approval service, *[2-14](#page-19-0)* Configuring Do Not Disturb(DND) for Mandatory Alerts, *[2-15](#page-20-0)* Context, *[1-1](#page-5-0)* Custom Fields For Push notifications, *[2-12](#page-17-0)*

#### D

Database Configurations, *[2-1](#page-6-0)*

E

Event Id enrichment for approval related alerts, *[2-15](#page-20-0)*

#### M

Multi-Entity Specific templates, *[2-13](#page-18-0)*

#### W

WhatsApp configurations, *[2-15](#page-20-0)*

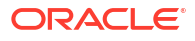